# **Intro to Docker**

 **PYCON ■ 2014**

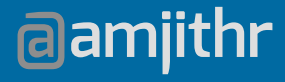

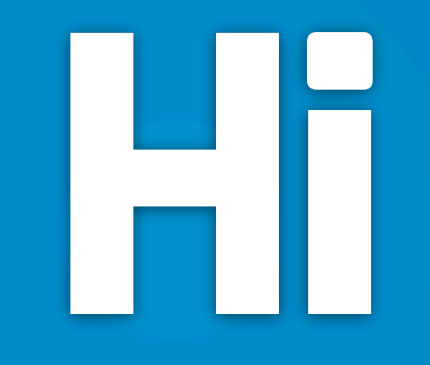

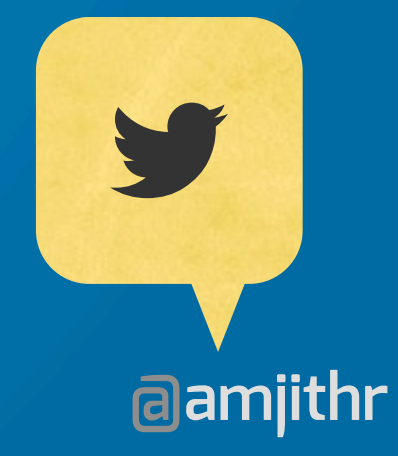

## **New** Relic.

# **Why?**

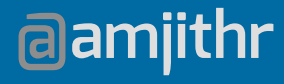

# **Why?**

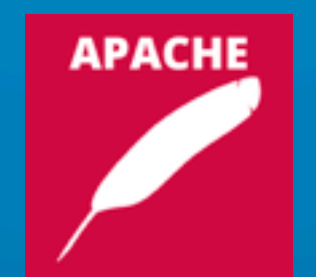

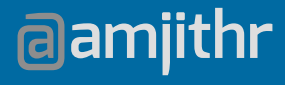

# **Why?**

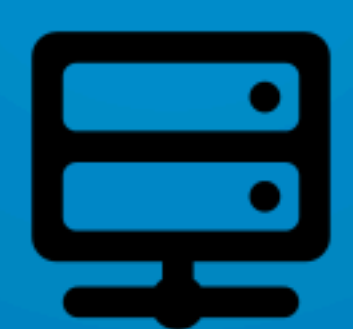

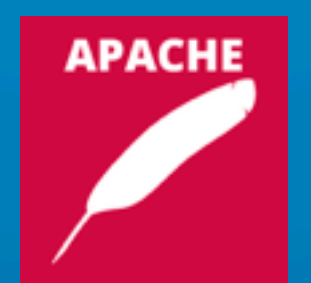

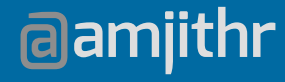

## **Why? dj** فيا APACHE

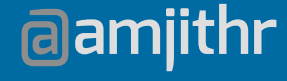

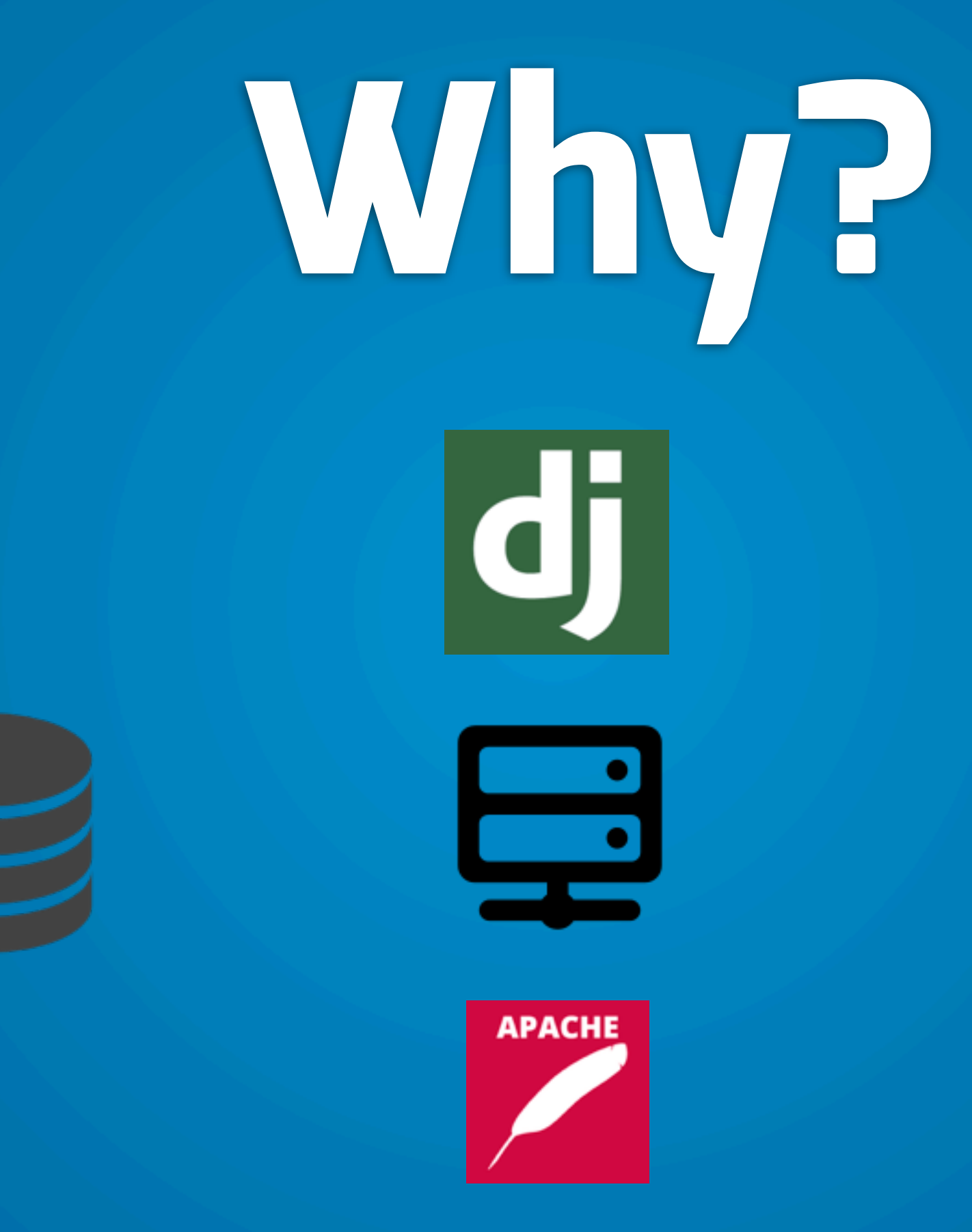

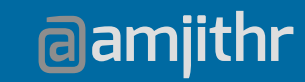

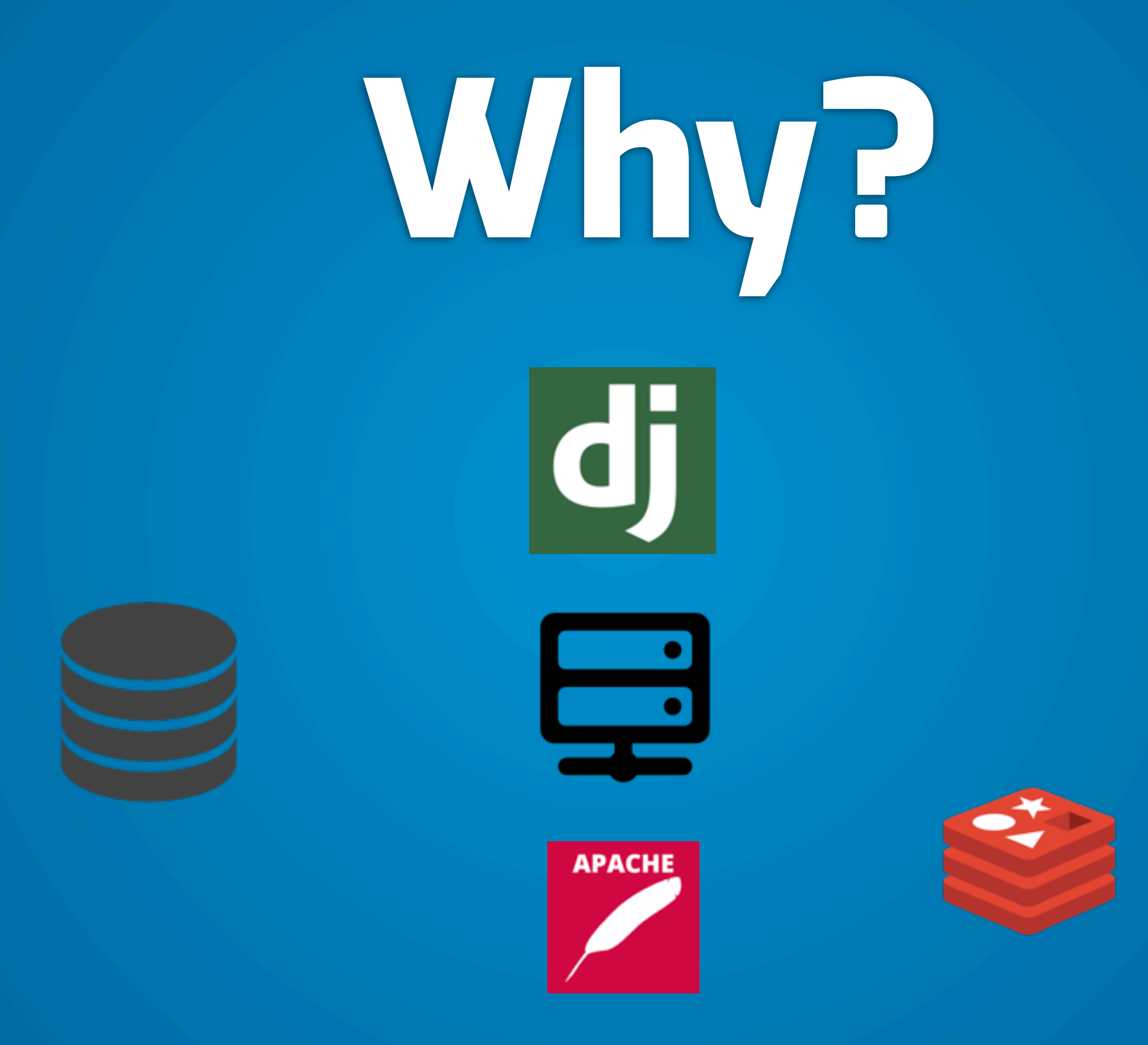

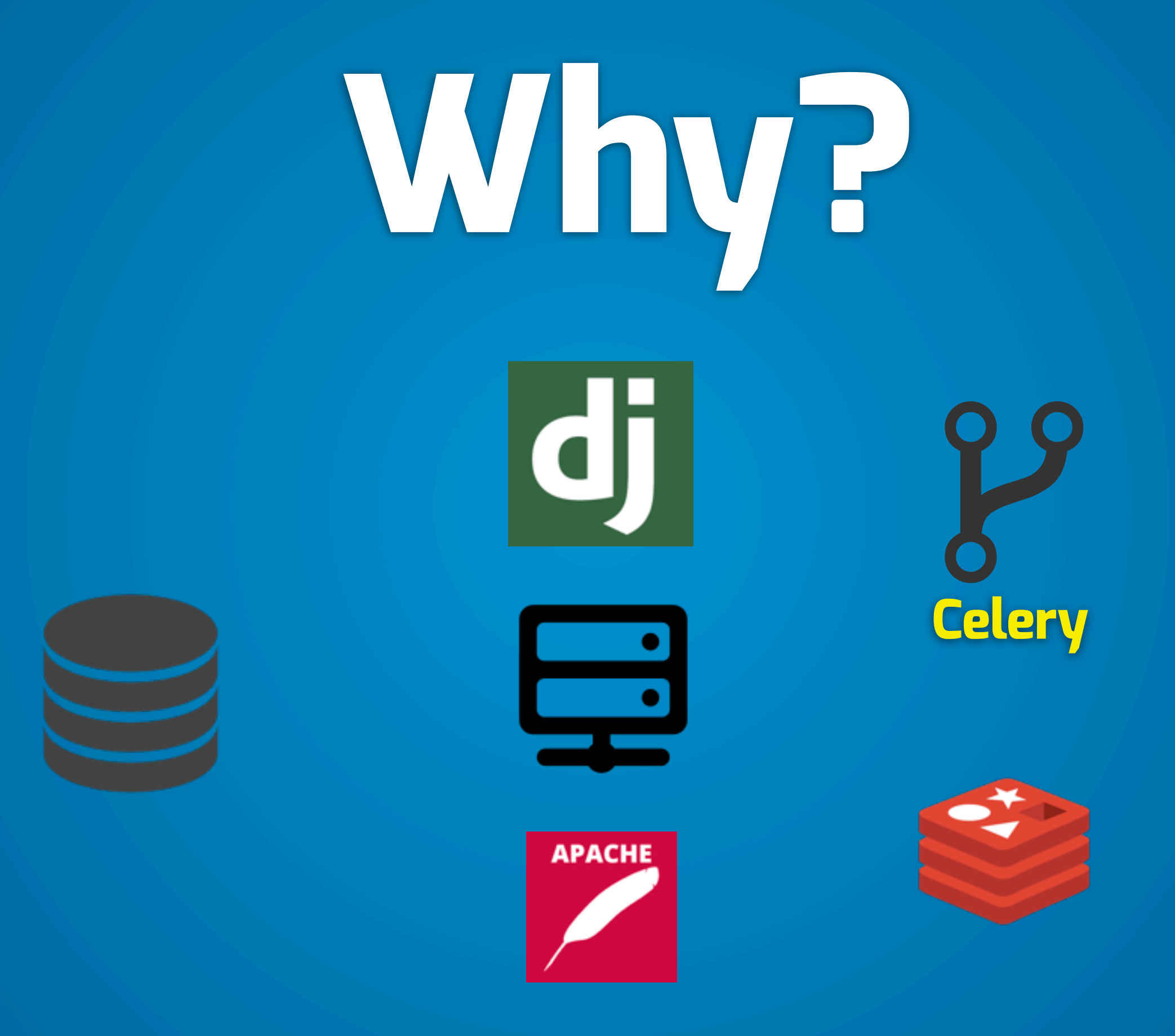

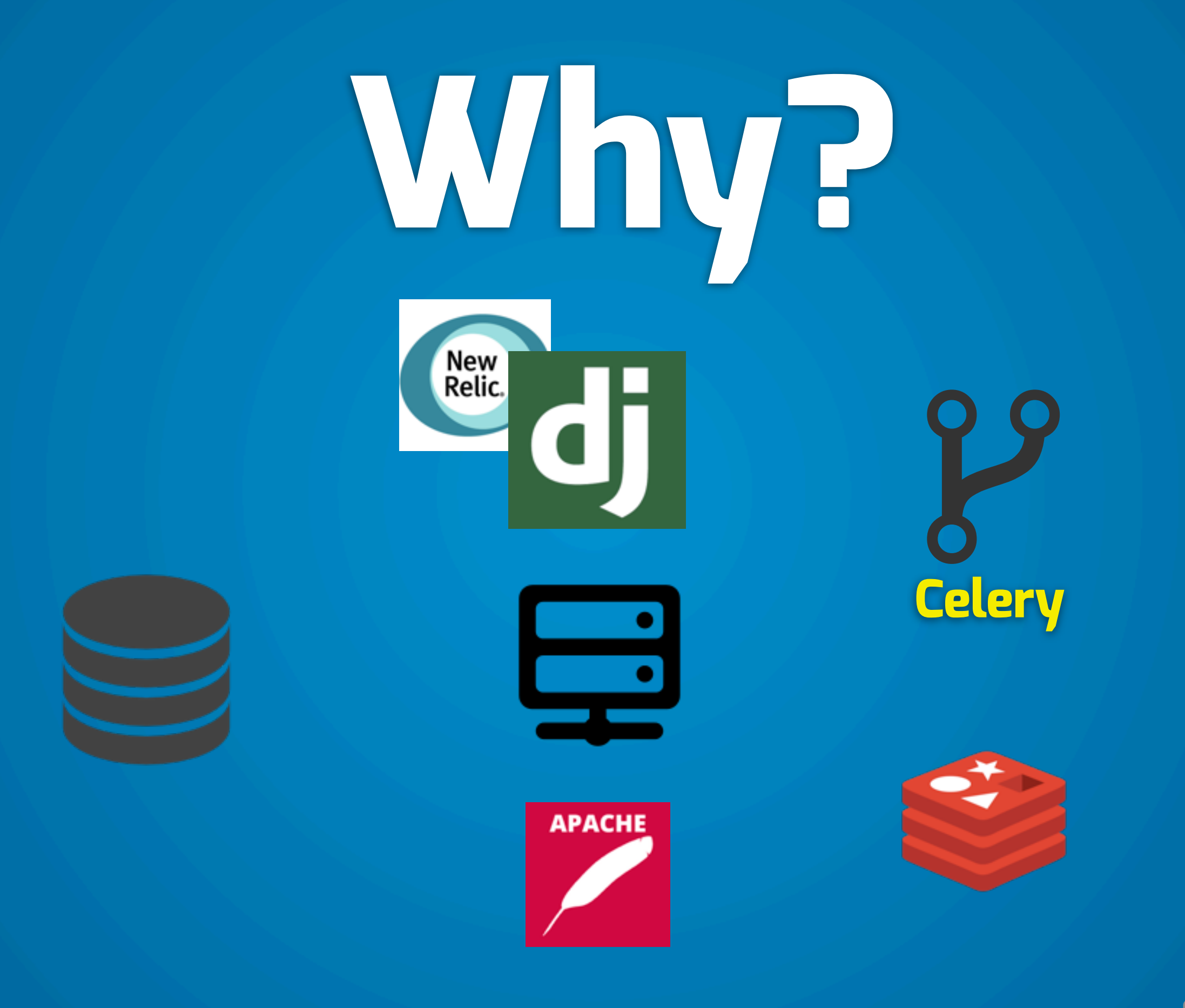

#### **WHAT'S**

## **Docker?**

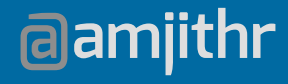

#### **WHAT'S**

## **Docker?**

**Not Pants**

**@amjithr**

### **History**

DotCloud -> Docker Inc Jan 2013 Written in Go Active community

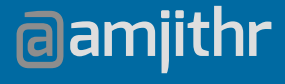

**"Docker is an open-source engine that automates the deployment of any application as a lightweight, portable, self-sufficient container that will run virtually anywhere\*."**

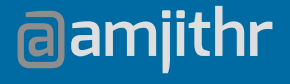

### I **What?**

**CHROOT** BSD JAILS SOLARIS ZONES

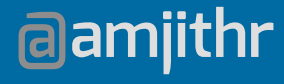

## **What?**

Linux Containers AUFS Git like versioning REST API

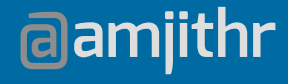

## **What?**

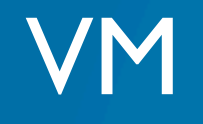

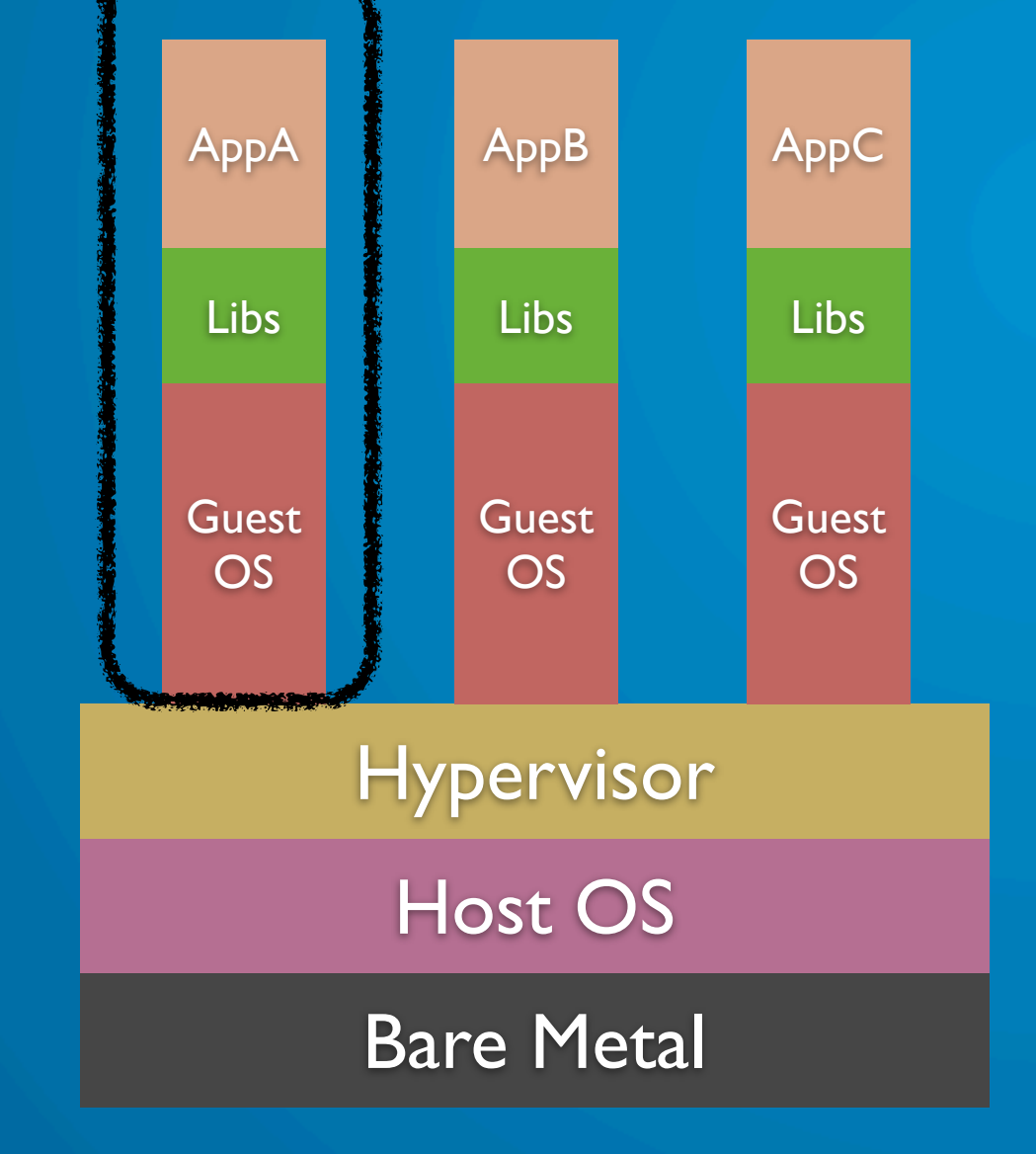

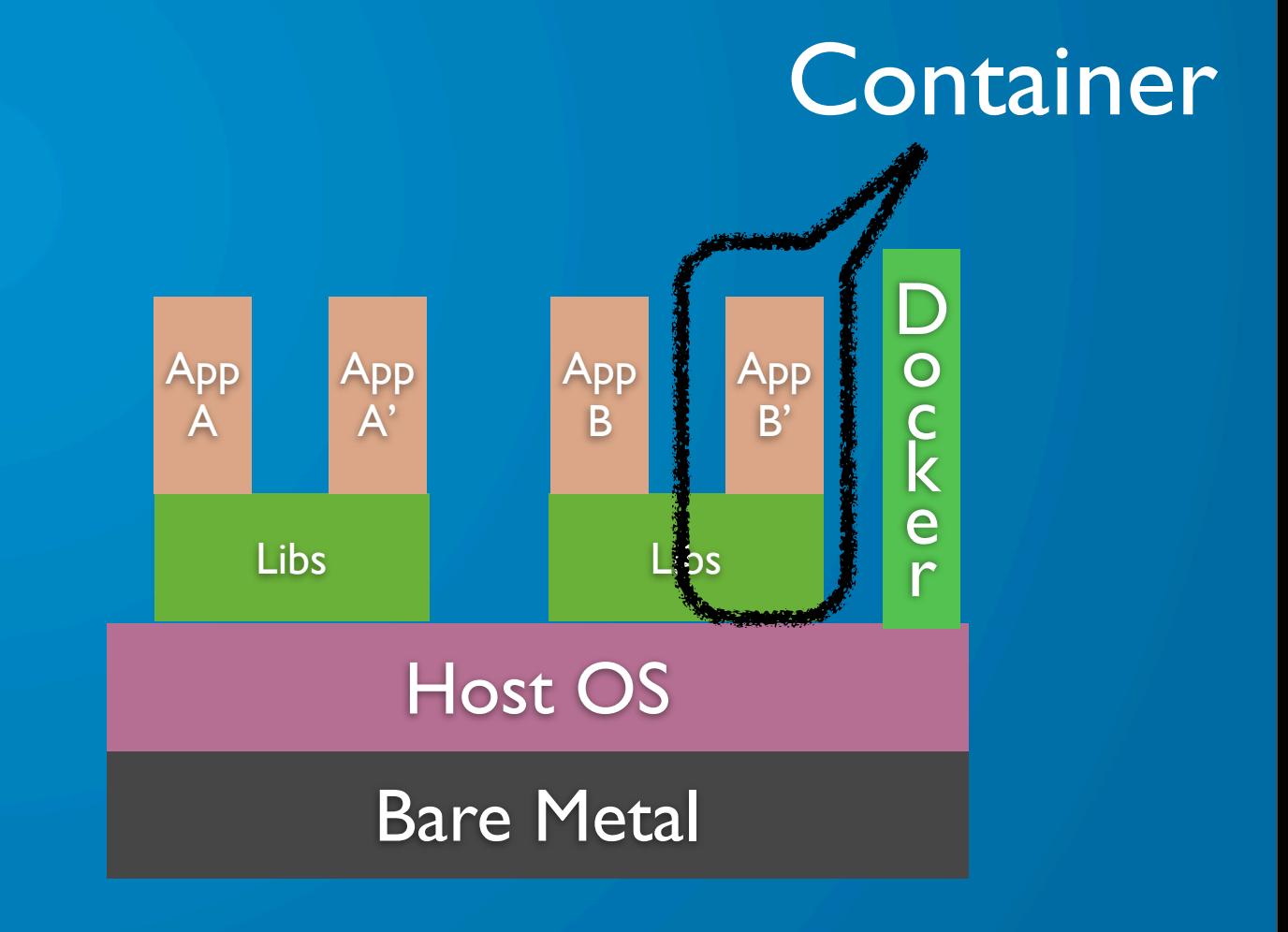

### L **Why?**

 Lightweight Isolated Instances Faster than VMs

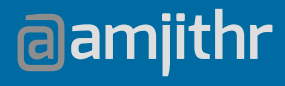

### $\mathbf{r}$ **Setup**

#### docs.docker.io - Installation instructions OS X - boot2docker (VM) + docker client

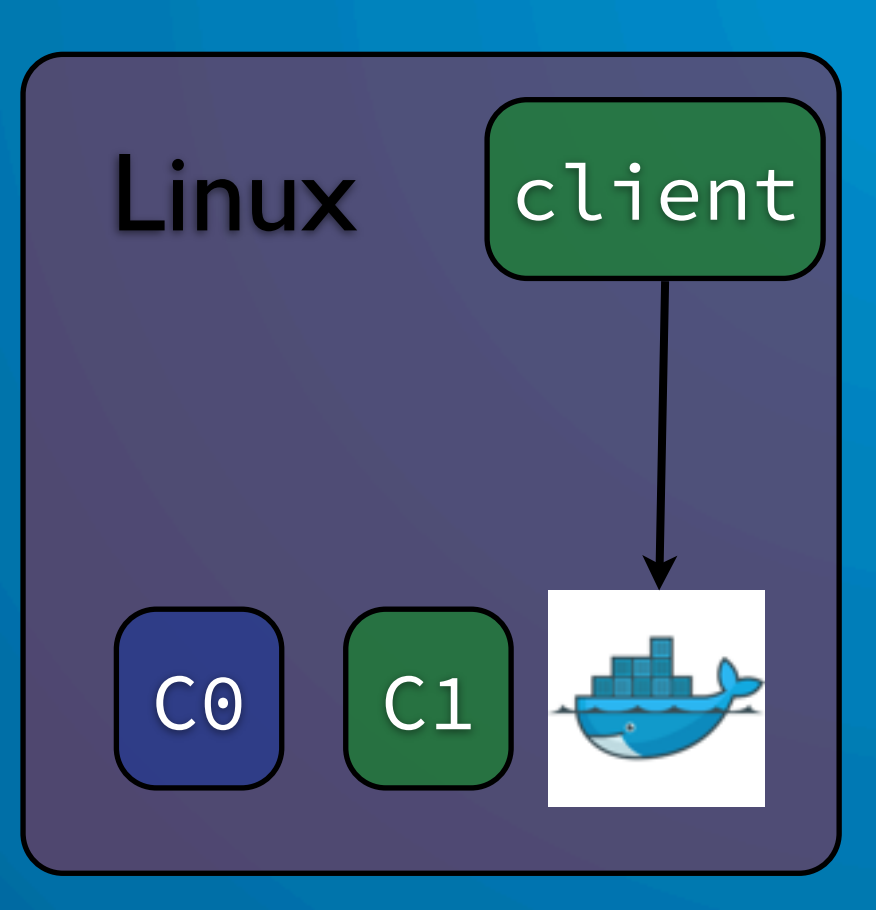

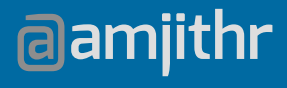

### $\mathbf{r}$ **Setup**

docs.docker.io - Installation instructions OS X - boot2docker (VM) + docker client

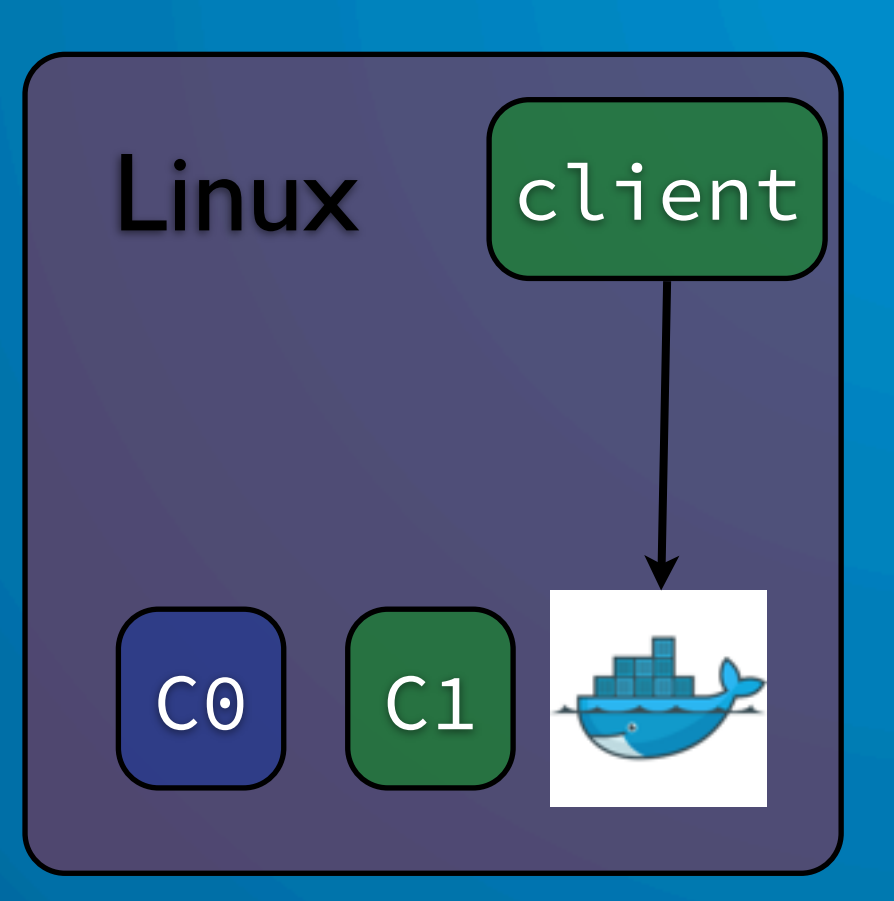

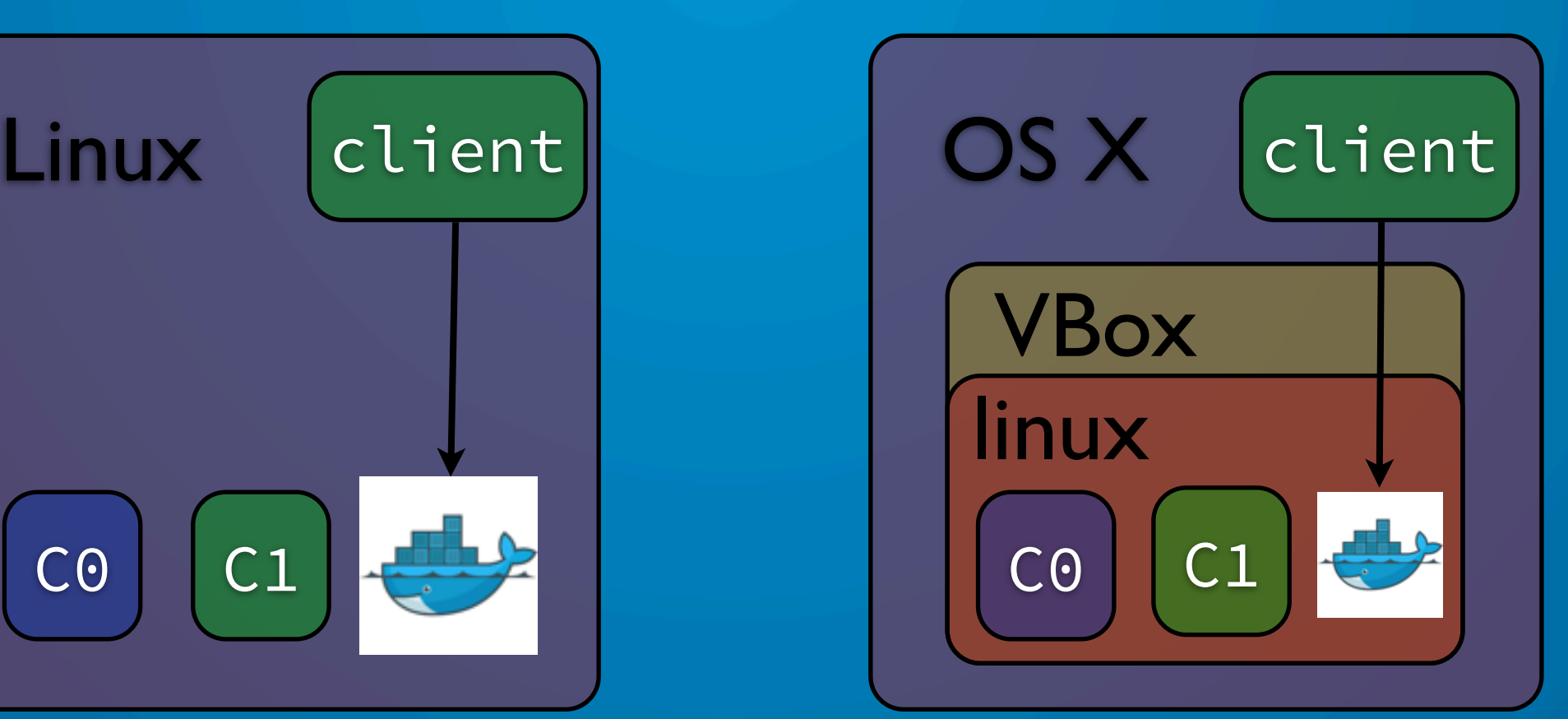

### ļ **Terminology**

#### Docker Daemon - Server Docker Client - Client

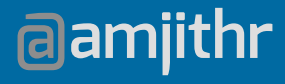

# **Terminology**

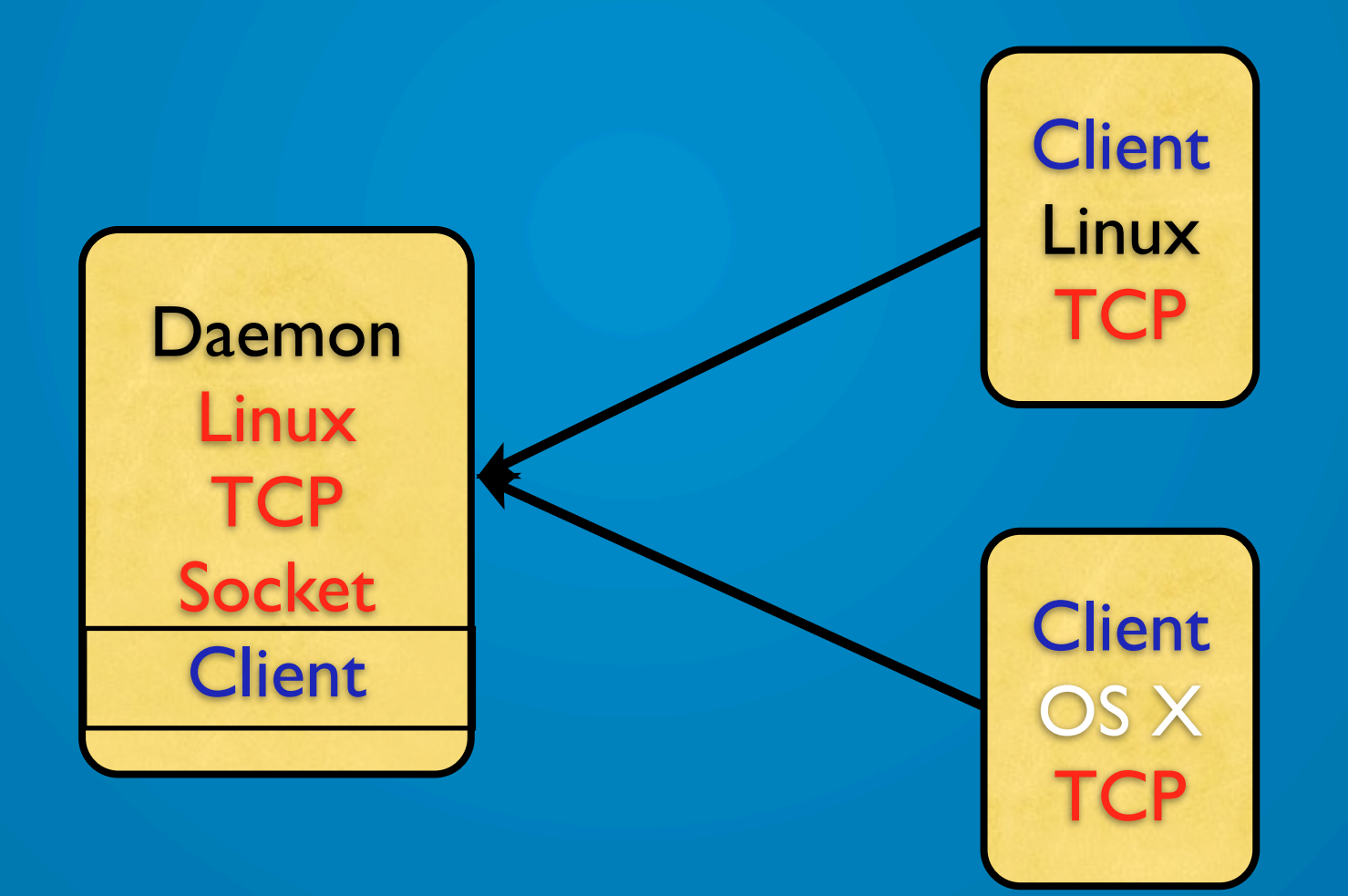

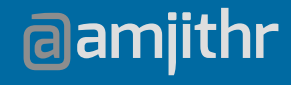

## **DEMO**

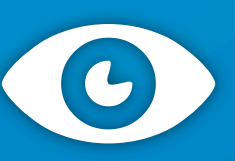

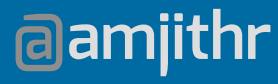

### ļ **Terminology**

#### Images - Read-only snapshot Containers - Instantiation of an Image

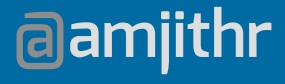

# **Terminology**

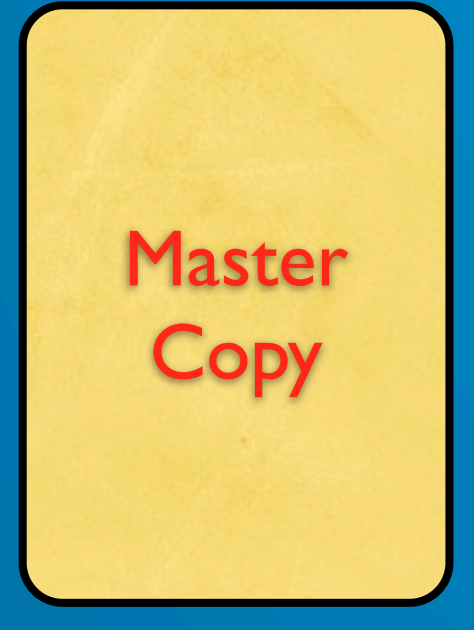

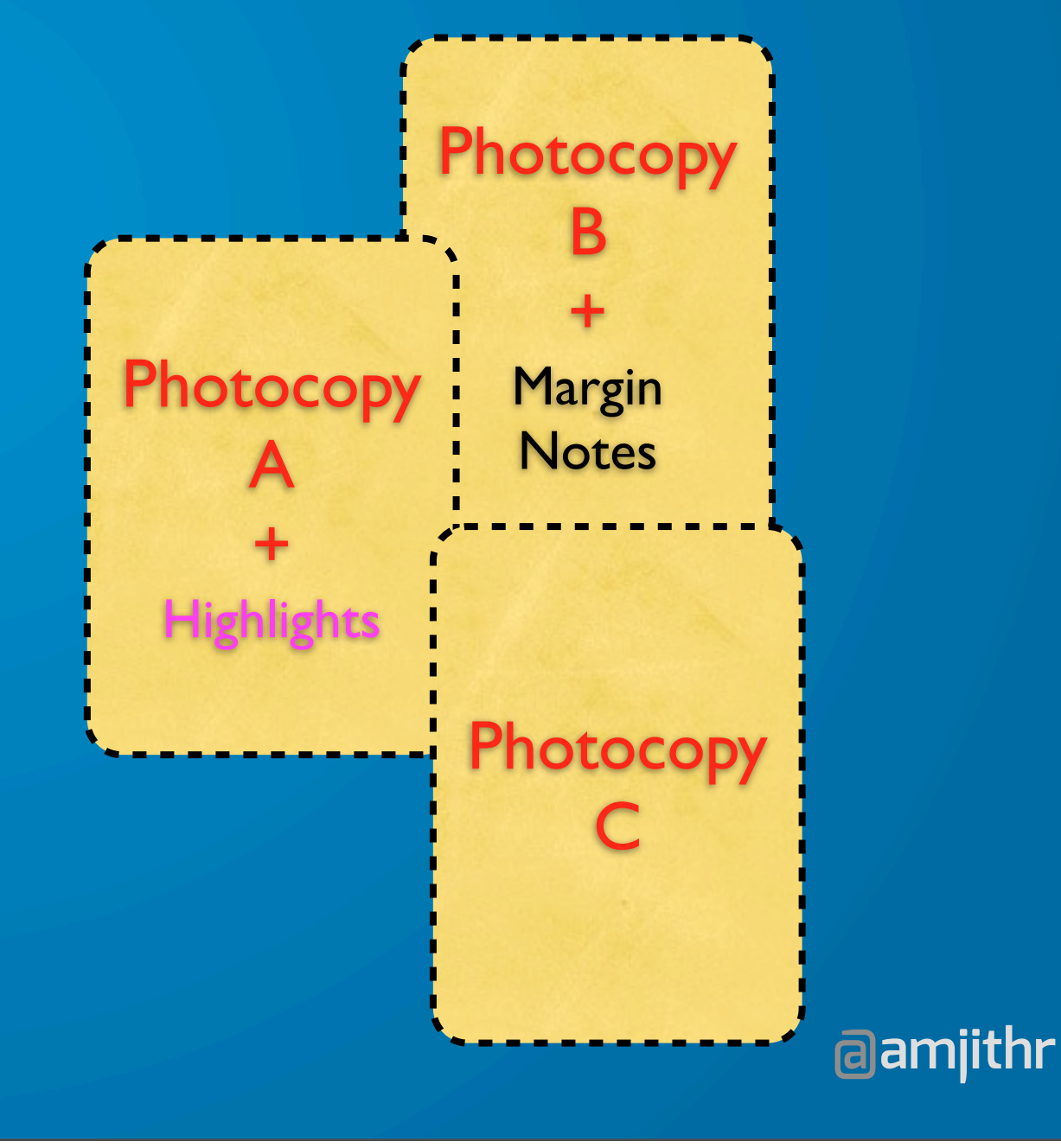

# **Terminology**

IMAGE Lib Bin Env Vars **Files** 

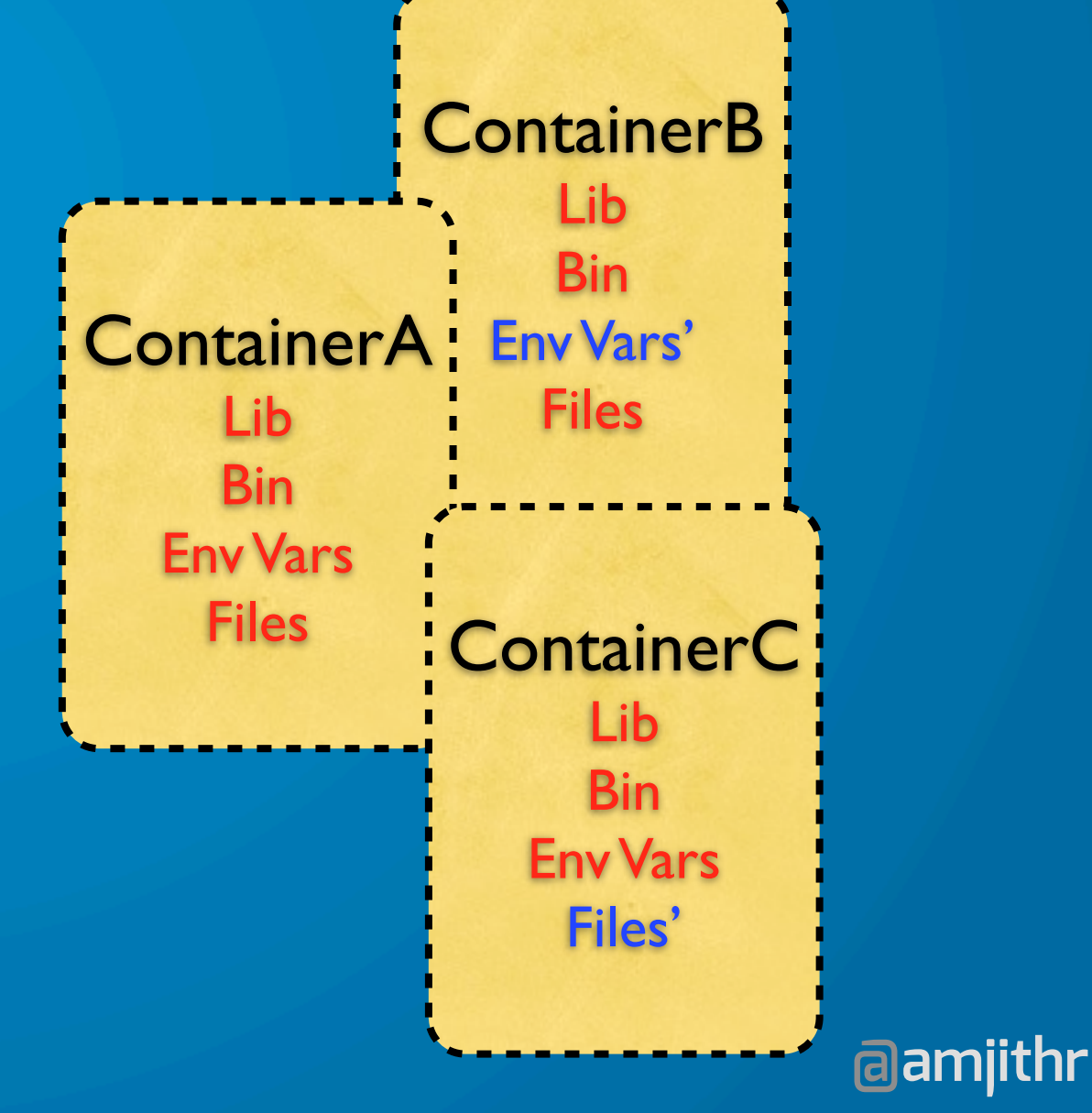

### ļ **Terminology**

#### Registry - PyPI for docker images Repository - Projects in the Registry

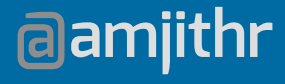

### **Basics**

docker pull <image-name> docker images docker run <image-name> <command> docker ps docker logs

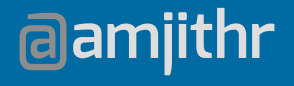

### l **Automation**

#### Dockerfile - Series of commands

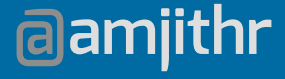

## **Dockerfile**

FROM base ENV TEST\_ENV true ADD test\_file / RUN apt-get update RUN apt-get install -y fortune cowsay CMD fortune | cowsay

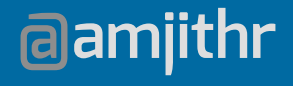

### **Network**

#### Django Port Forwarding docker run -d django-docker

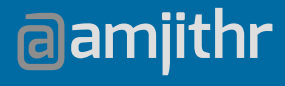

### **Network**

#### Django Port Forwarding docker run -d -p host:container django-docker

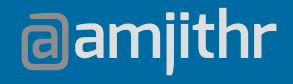

### **Misc**

Volumes - Mount folders - host/container docker run -v host\_path:container\_path django

Links - Service discovery through env vars docker run --link mysql:db --name webapp django

### l **REST API**

Docker daemon is also a server REST API

- List of images/containers - Create/Start/Stop/Delete containers - Websocket attach - Shipyard

## **New** Relic.

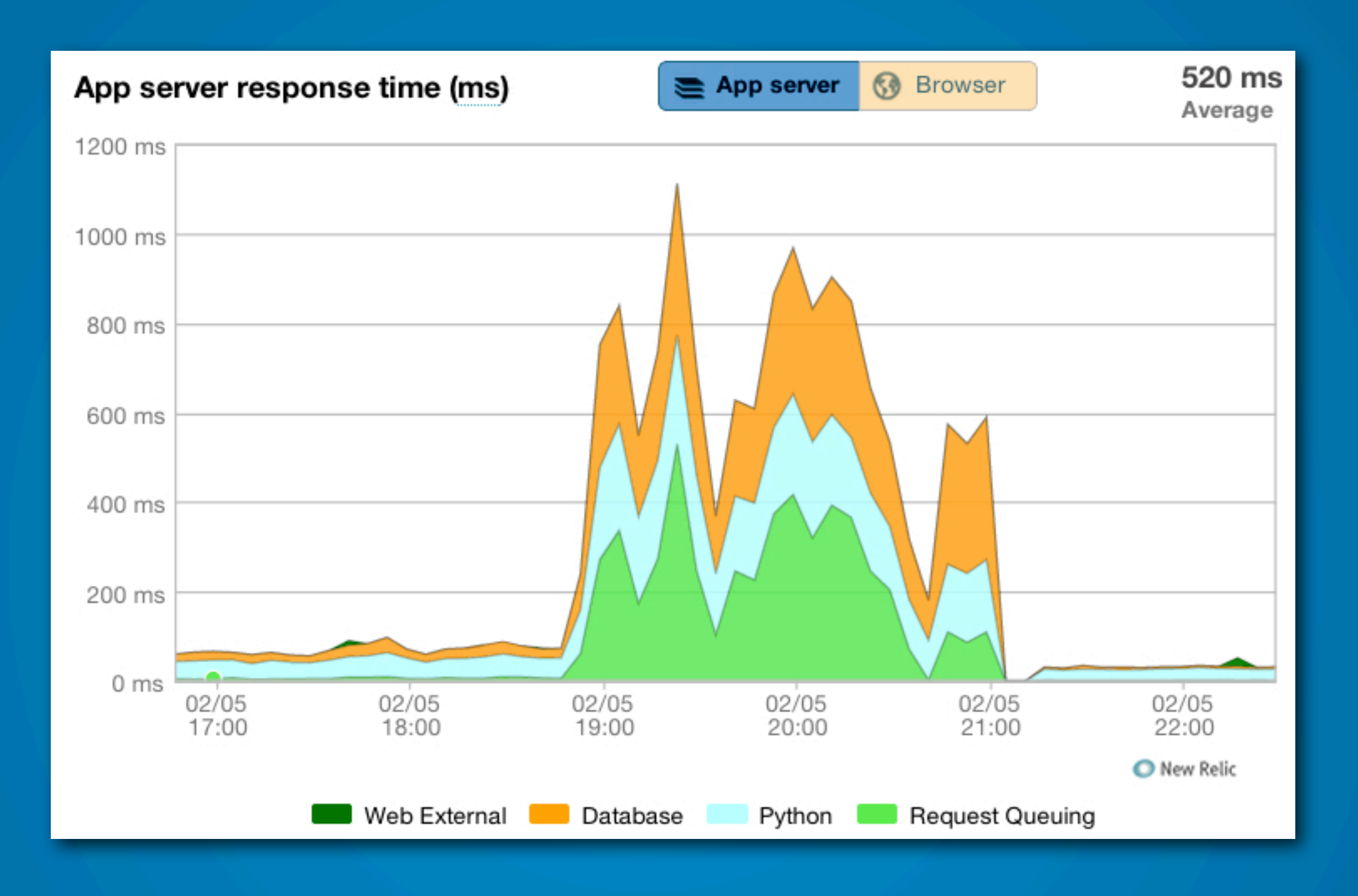

#### **PERFORMANCE!**

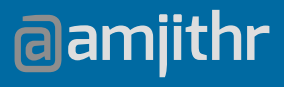

## **New Relic**

adapter\_cherrypy.py adapter\_flup.py adapter gevent.py adapter\_gunicorn.py adapter\_meinheld.py adapter\_paste.py adapter\_waitress.py adapter\_wsgiref.py application\_celery.py application\_gearman.py component\_cornice.py component\_piston.py component\_tastypie.py coroutines\_gevent.py database\_dbapi2.py database\_mysql.py database mysqldb.py

database\_psycopg2.py database sqlite.py datastore\_pymongo.py external\_dropbox.py external\_facepy.py external\_feedparser.py external\_httplib.py external httplib2.py external\_pywapi.py external\_requests.py external thrift.py external\_urllib.py external\_urllib2.py external\_urllib3.py external\_xmlrpclib.py framework\_bottle.py framework\_cherrypy.py framework\_django.py framework flask.py framework\_pylons.py framework\_pyramid.py framework\_tornado.py framework\_twisted.py framework\_web2py.py framework\_webpy.py memcache\_memcache.py memcache\_pylibmc.py memcache\_umemcache.py middleware weberror.py solr\_pysolr.py solr\_solrpy.py template\_genshi.py template\_jinja2.py template\_mako.py

## **New Relic**

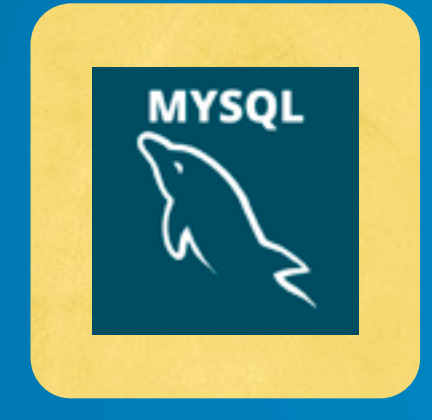

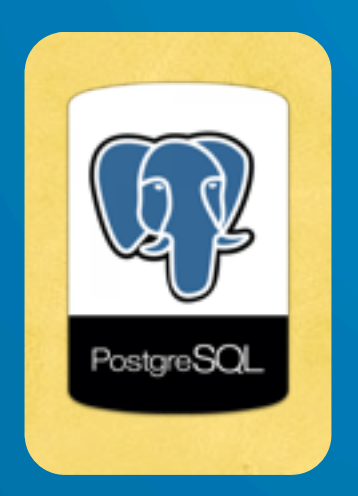

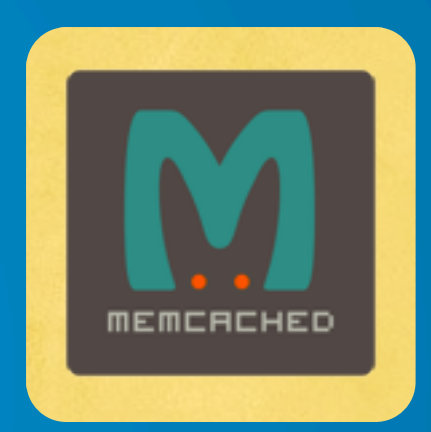

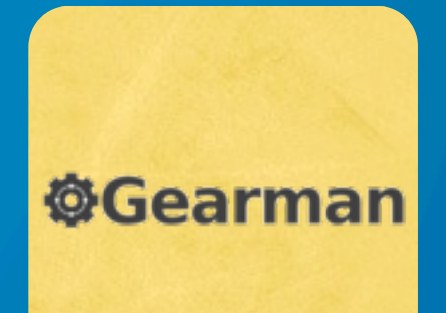

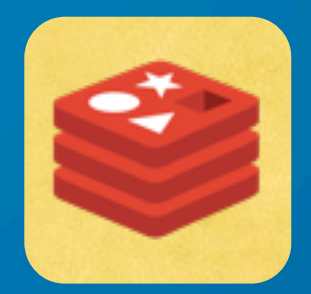

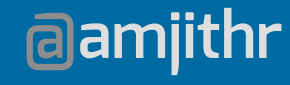

## **New Relic**

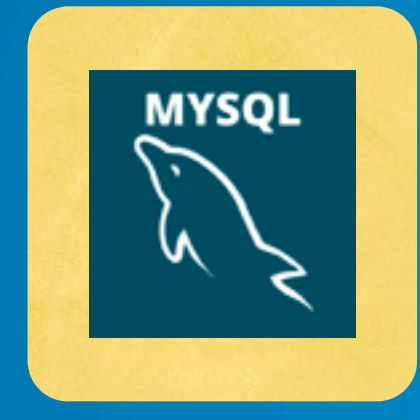

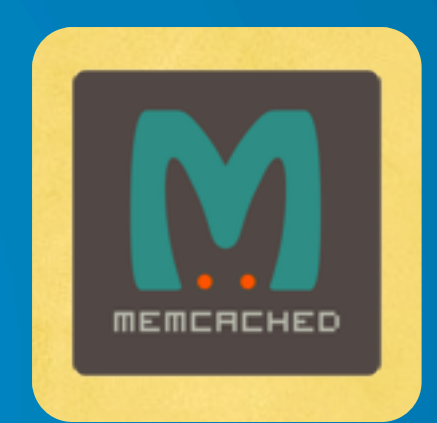

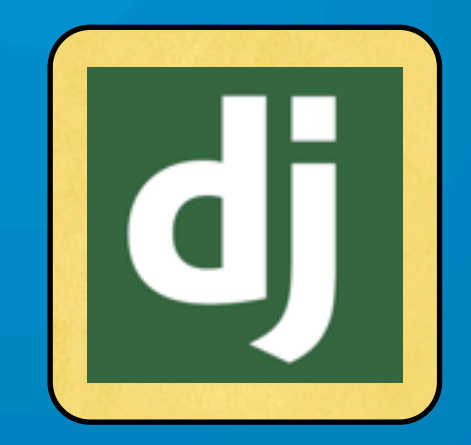

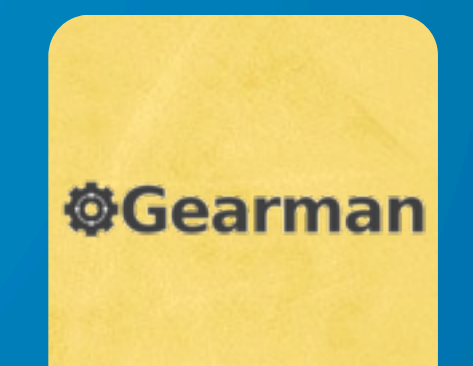

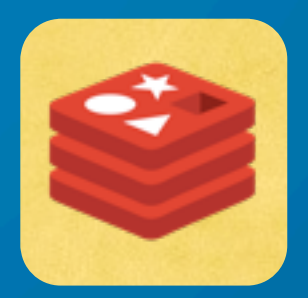

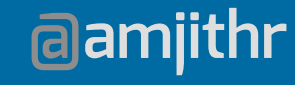

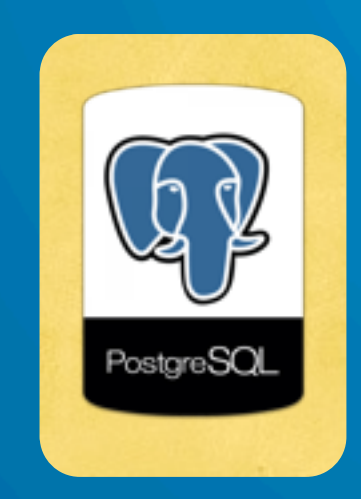

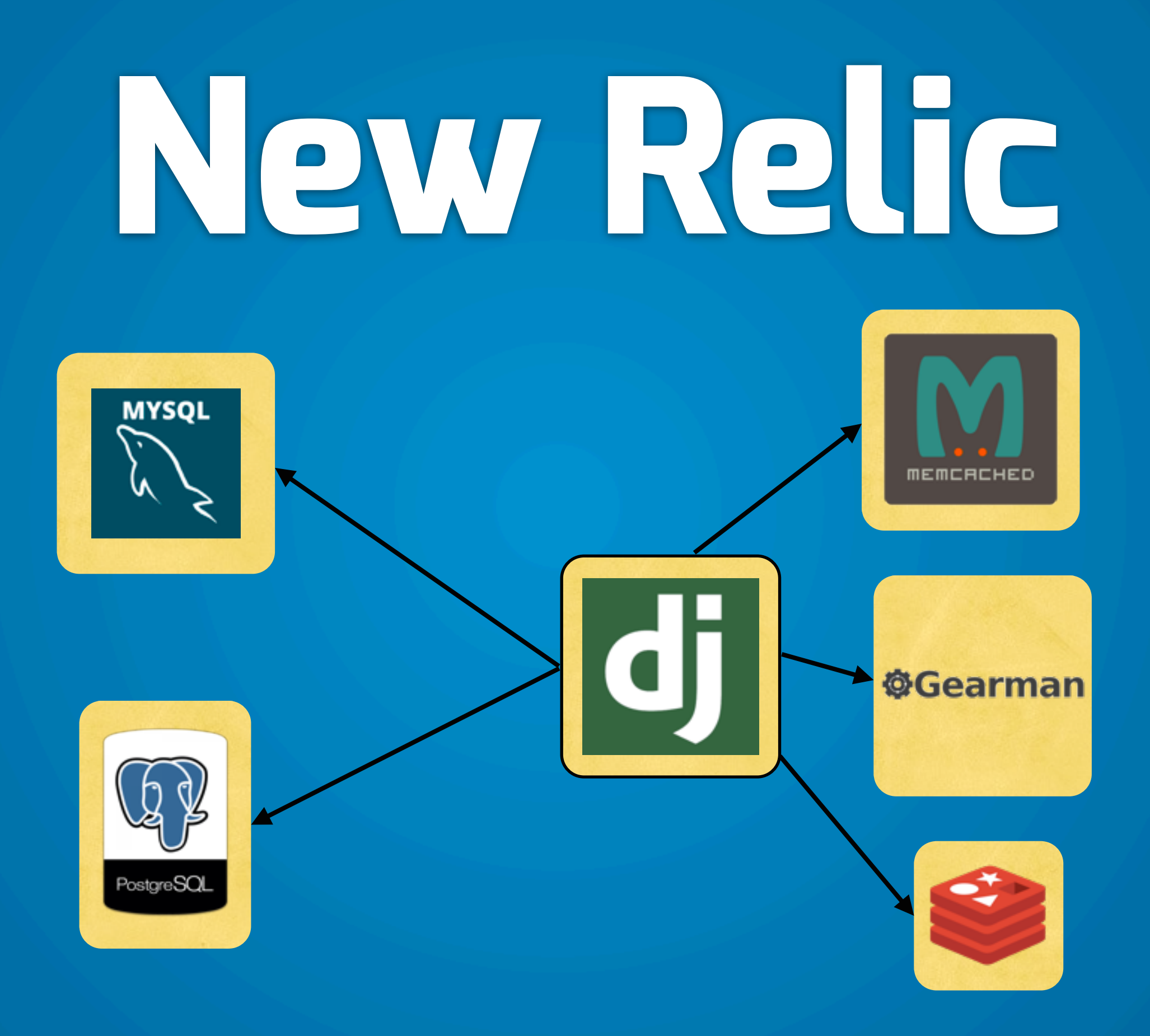

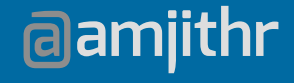

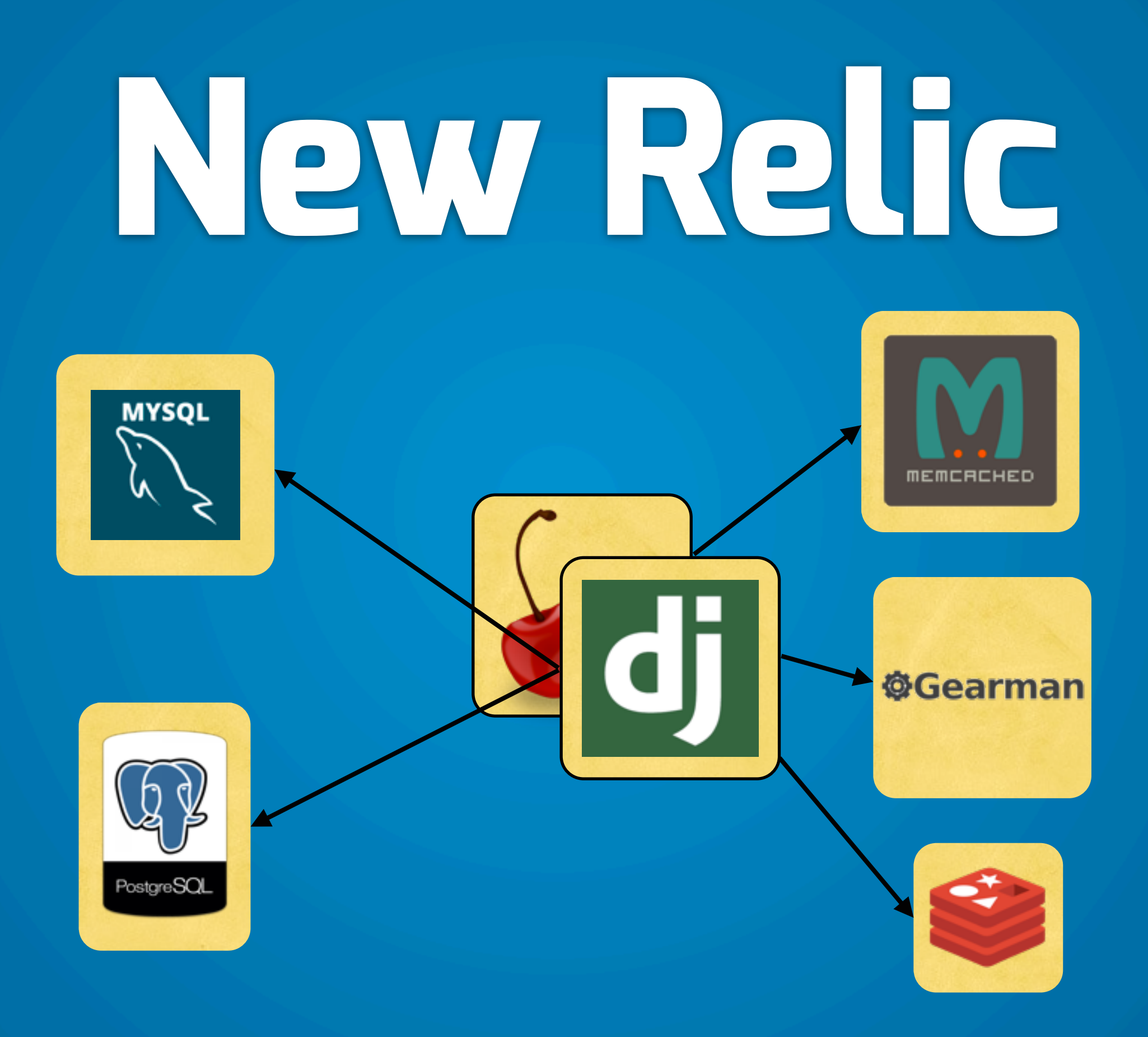

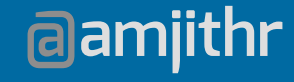

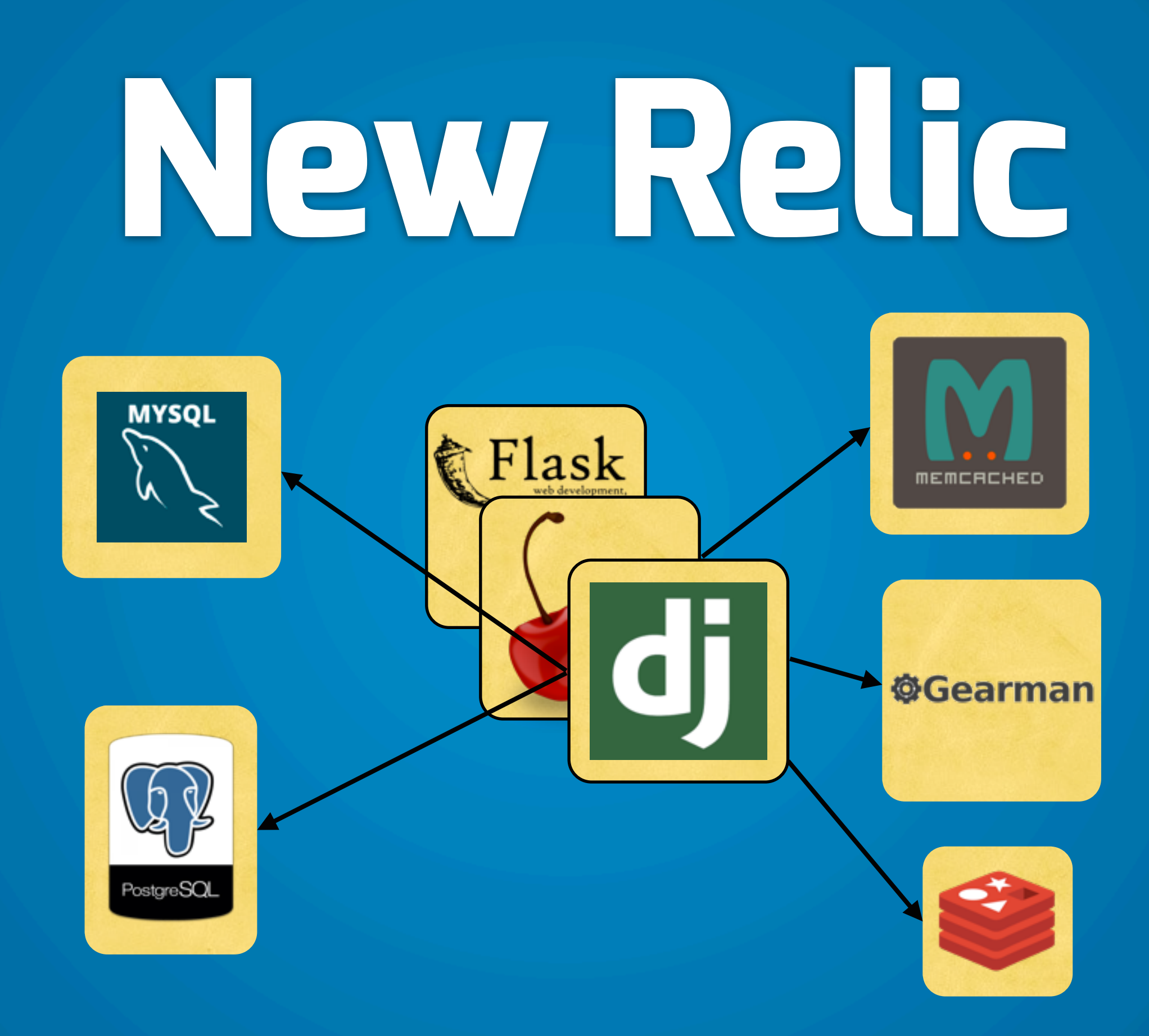

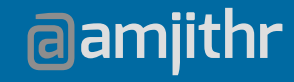

## **Problem**

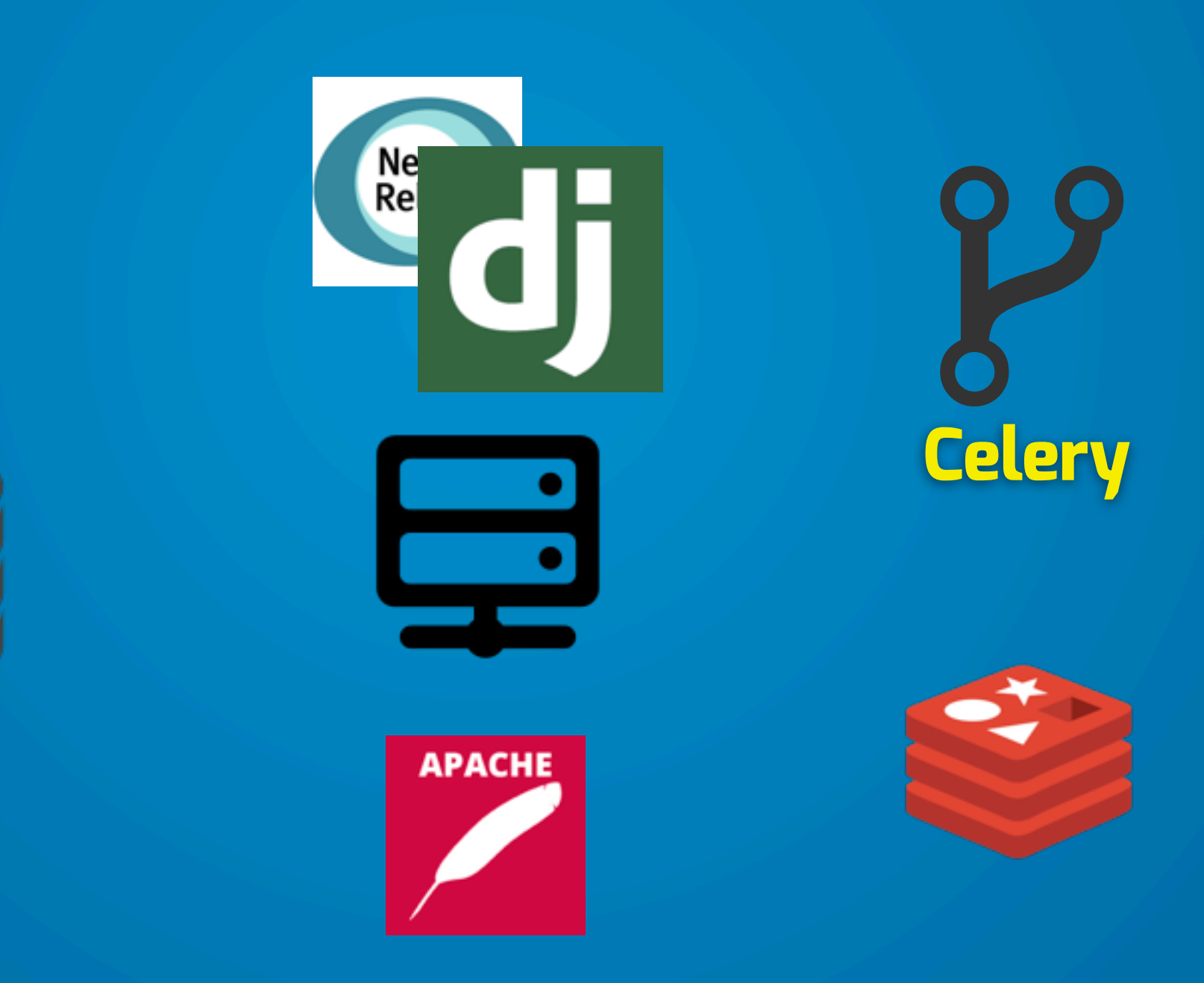

## **Solution**

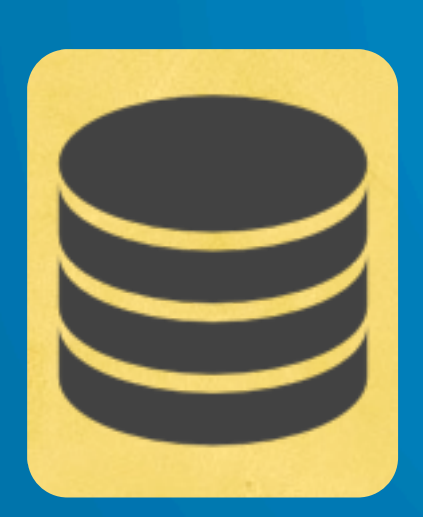

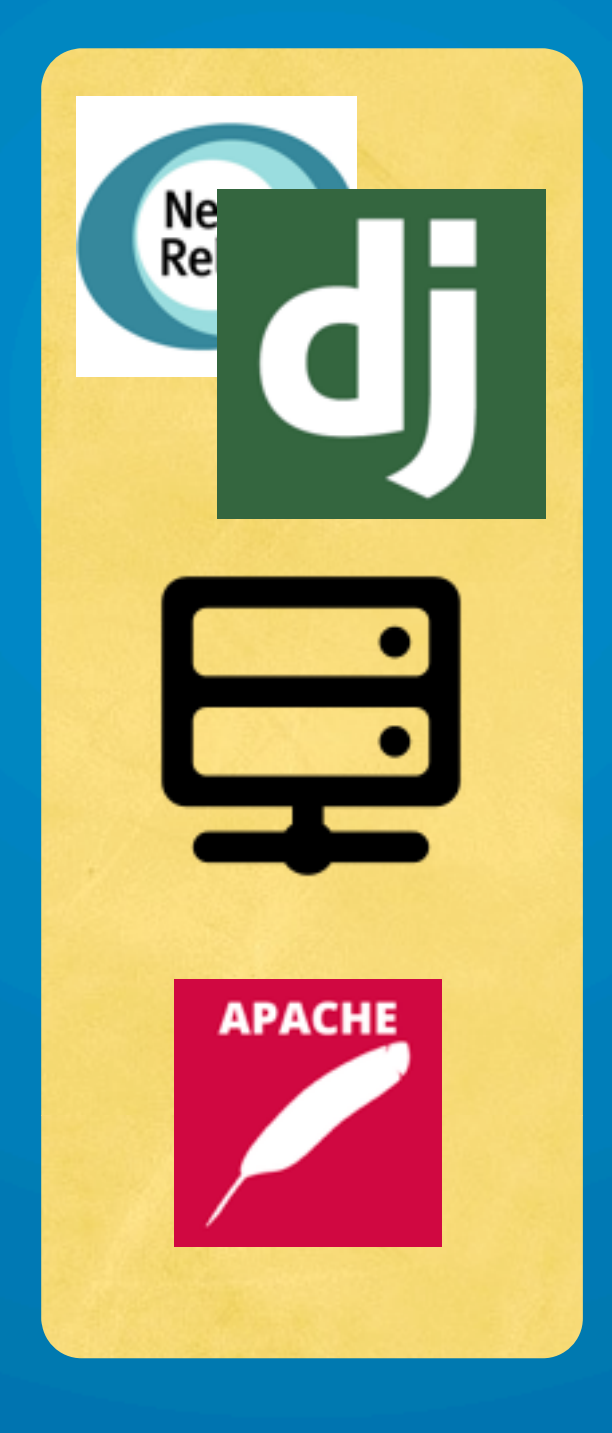

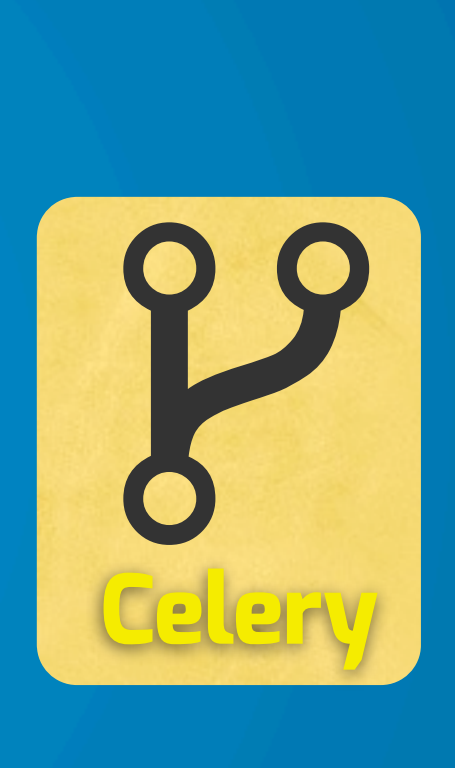

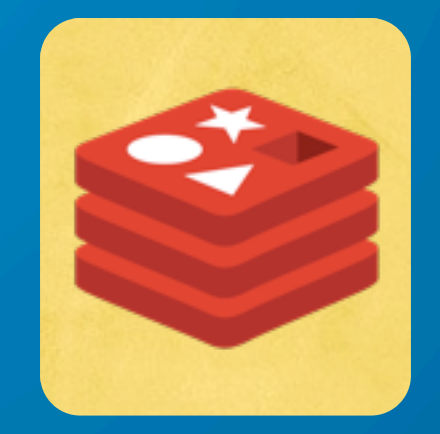

**@amjithr**

### L **Why?**

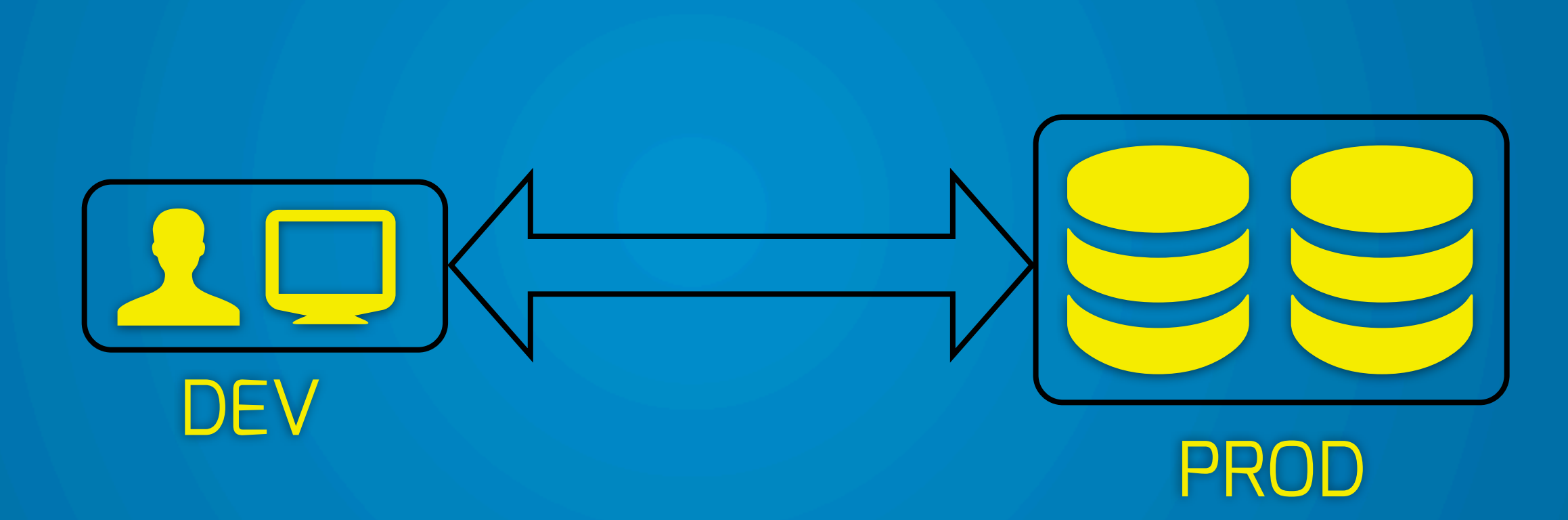

#### REBUILDING the server is trivial. Cloning a new server is effortless.

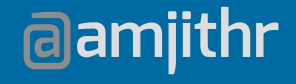

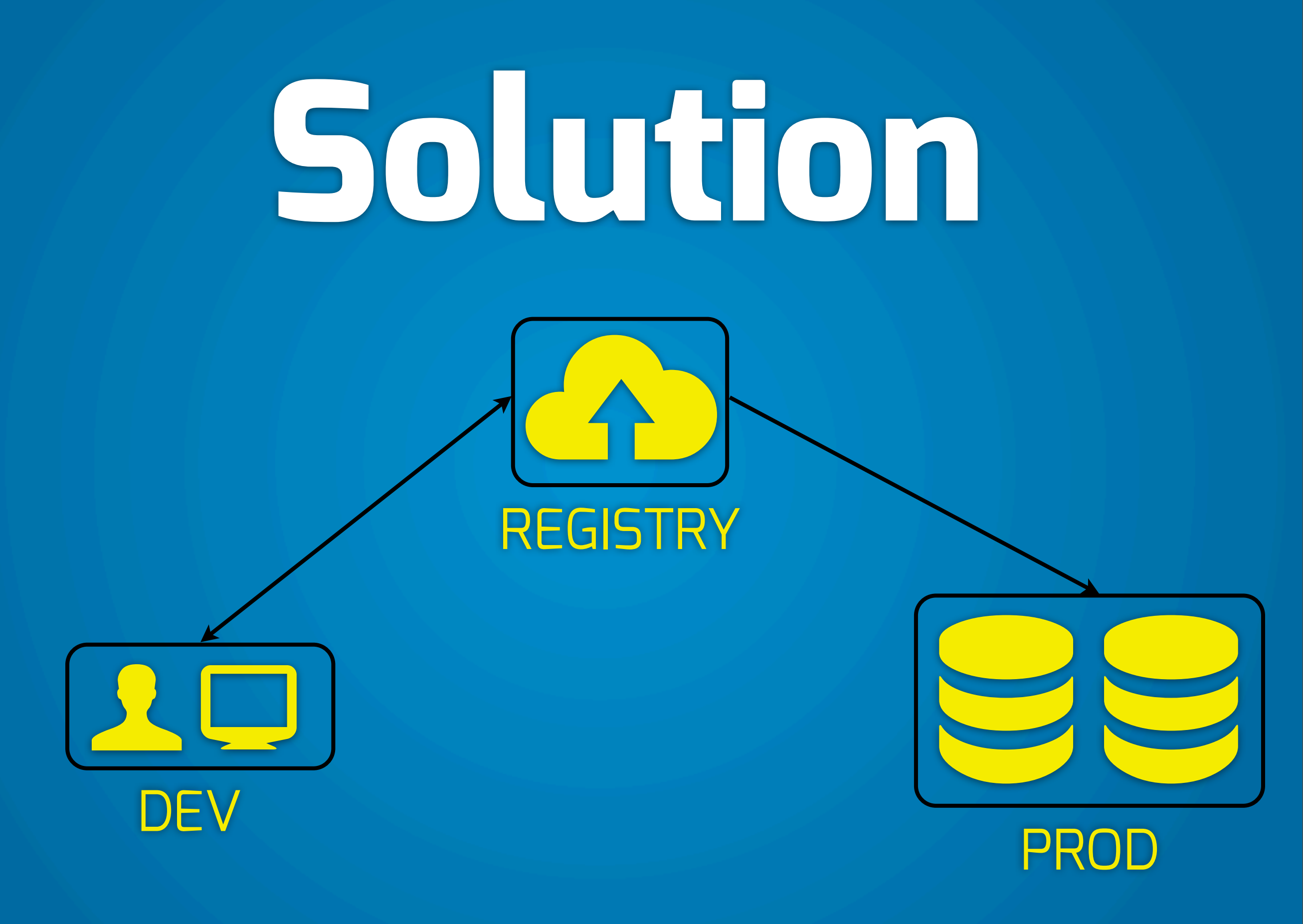

# **Community**

Website: [www.docker.io](http://www.docker.io) IRC: freenode #docker google groups: docker-user

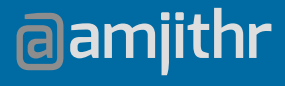

## **THANK YOU!**

**@amjithr**

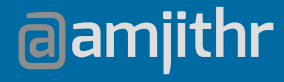

#### Questions?

**New Relic.** 

- Promo: [http://newrelic.com/pycon](http://newrelic.com/djangocon)
- 30 days of Pro.
- Free T-shirt.
- In-depth data.

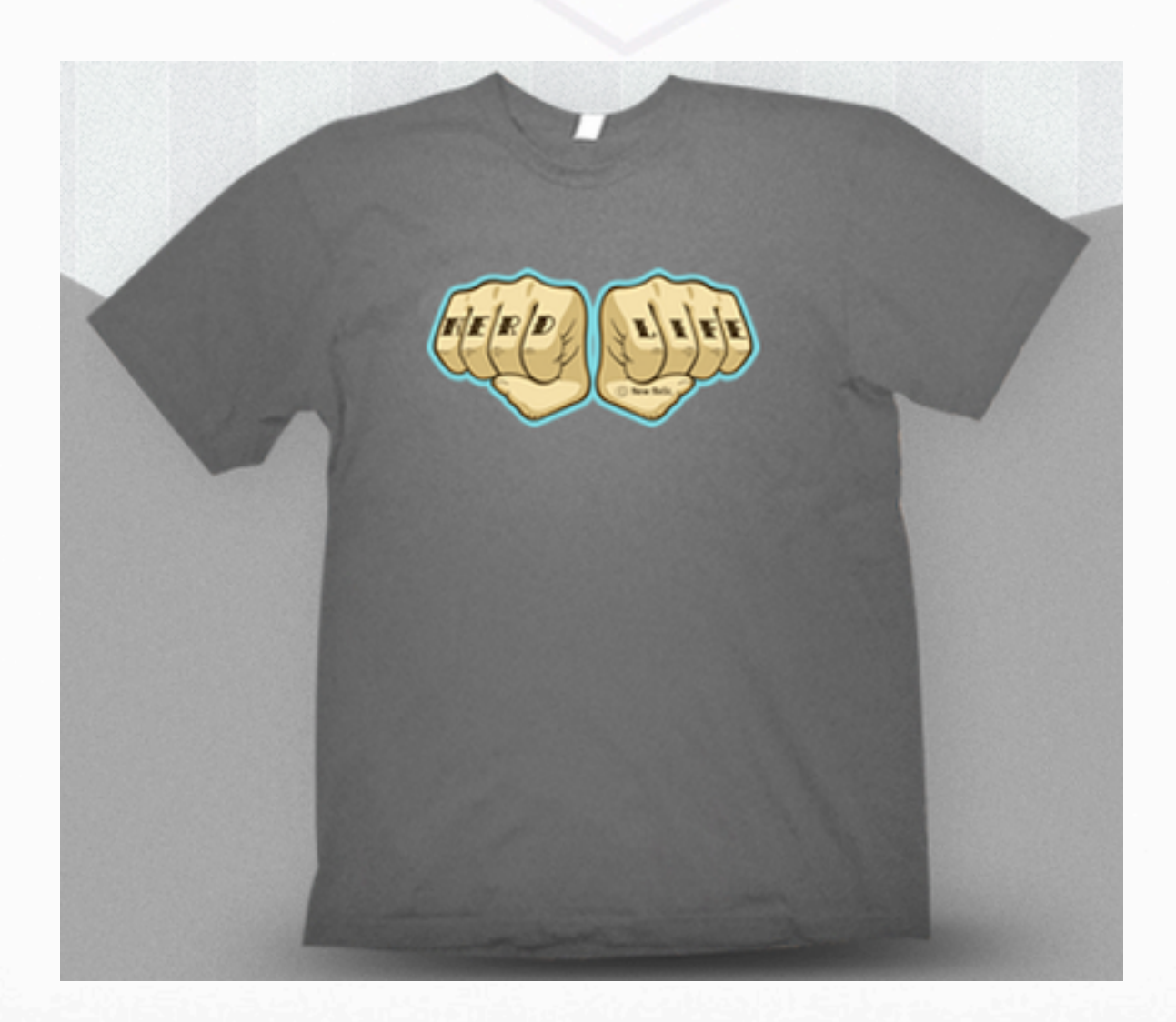